## **ИНФОРМАТИКА**

## (21-24.04.2020)

Повеќето ученици редовно ги решавате вашите задолженија. Оние ученици кои сеуште не креирале своја електронска адреса или не ги пратиле домашните задачи од претходните часови, навратете се на упатствата од минатите недели и завршете ги вашите задачи. Сите заедно продолжуваме понатаму.

### **Елементи на веб прелистувачите**

**Без разлика кој прелистувач го користиме, можеме да ги одвоиме следните елементи:**

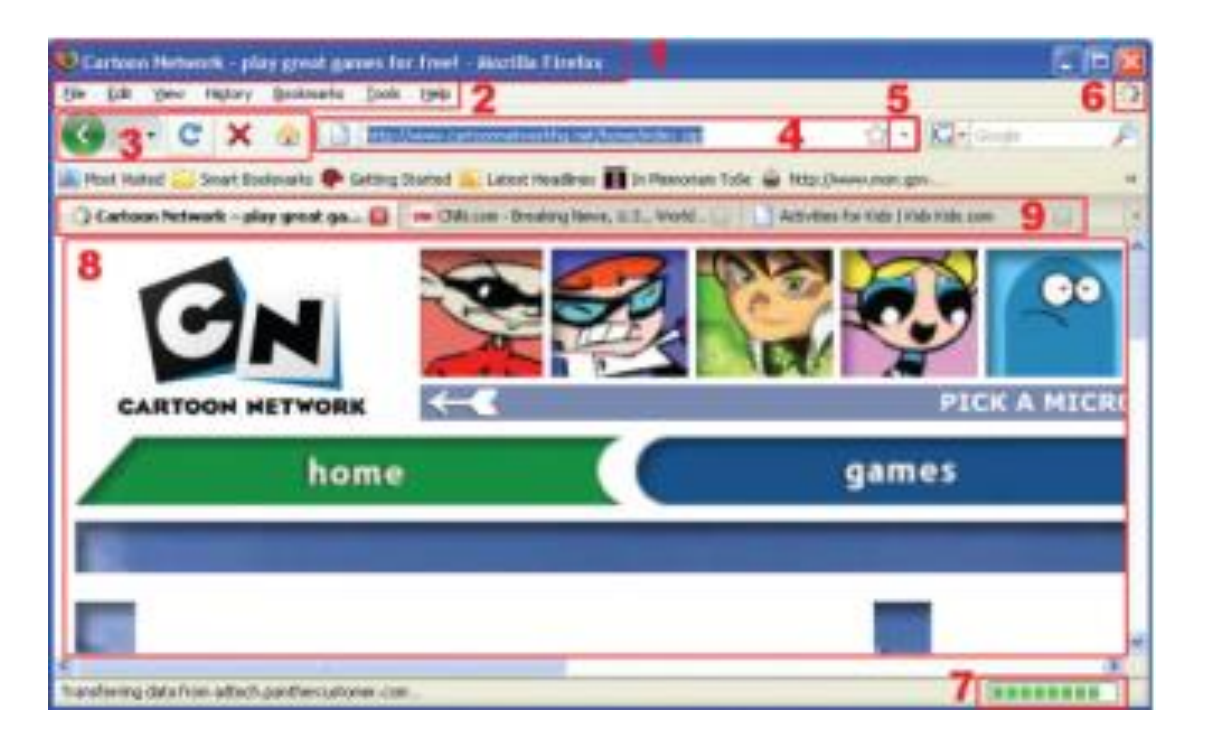

- **1. Лента за има** на прикажаниот веб сајт и име на веб прелистувачот**.**
- **2. Мени за работа**
- Со наредбите од **File** може да се отвараат јазичиња, да се меморира или печати прикажана веб страница и сл.
- Со наредбите од **View** може да се избираат алатките кои ќе се прикажуваат во лентата со алатки, да се зумира погледот на веб страницата.

– Со наредбите од **Bookmarks (Favorites)** може да се креираат листи на адресите на веб страниците кои корисникот сака повторно да ги посети. На овој начин не мора да ги памти, ниту да ги пишува, туку едноставно од Bookmarks ќе ги избира со клик – Со наредбите од **History** може да се креира листа на веб страниците кои се посетени во период, на пример, од последната недела, месец и сл.

**3. Алатки за работа со приказот на веб страниците** во веб прелистувачот

**Back** – враќа на претходно посетена страница.

**– Forward** – враќа на страницата од која корисникот се вратил на претходната.

**– Stop** – го прекинува вчитувањето на веб страницата ако, на пример, ако вчитувањето оди многу споро

**– Reload или Refresh** – ја "полни" повторно истата страница затоа што првиот обид бил неуспешен, се одвивал многу споро или не завршил потполно

**– Home** – ја прикажува почетната страница на веб разгледувачот

#### **4. Поле за внесување на адреса на веб страница.**

**–** Адресата се внесува со тастатура со англиска поддршка.

– Страницата со внесната адреса започнува да се полни откако ќе се притисне копчето Enter на тастатурата.

– При внесување на веб адресата во веб прелистувачот не е важно дали ќе се напише со мали или големи букви.

**Пр.** [http://www.yahoo.com](http://www.yahoo.com/) **е исто со** [http://WWW.YAHOO.COM](http://www.yahoo.com/)

## **5. Листа за избор на адреса на претходно посетена веб страница 6. Покажувач на пристап до веб страница со внесена адреса**.

Покажувачот е анимирана сликичка (прозорец кој се вее, стрелка која врти во круг и сл.). Кога е активна тоа значи дека веб прелистувачот се обидува да му пристапи на компјутерот на кој се наоѓа веб страницата.

**7. Покажувач на статусот** е правоаголно поле кое постепено се полни со квадратчиња и така може да се следи до каде е полнењето на саканата веб страница во веб прелистувачот.

**8. Дел за прикажување на содржината на веб страницата**

**9. Јазичиња (табови) во кои се отворени различни веб страници во истиот прозорец на веб разгледувачот.**

**Додатна настава: Размисли и одговори во Word документ:**

- **1.** Дали може на еден компјутер да има повеќе различни програми за разгледување на веб страници?
- **2.** Дали може да се користат паралелно различни програми за разгледување на веб страница?
- **3.** Што овозможува алатката History?
- **4.** Што овозможува алатката Favorites (Bookmarks)?

Пораката ја очекувам најкасно до 25.04.2020 година на адресата *milkomh@gmail.com***.** Упатство за праќање на документ во порака можете да најдете во документот за креирање на електронска адреса, последните неколку упатства.

# ВИ ПОСАКУВАМ УСТГЕШНА РАБОТА!!!